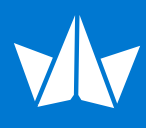

# Online Ordering Quick Start

# 1 **Register Your Email Address**

 First time users, please register your email address with Western States by calling Western States Customer Service at 1-800-558-0514

# 2 **Click the Online Ordering Link**

 Either click [here](https://www.crownchoice.com/stockorder?utm_source=Website&utm_medium=Organic&utm_campaign=Order_Online) or, using your web browser, go to [www.wsel.com](http://www.wsel.com). Click on "[Order](https://www.crownchoice.com/stockorder?utm_source=Website&utm_medium=Organic&utm_campaign=Order_Online)" at the top of the site or the ["Order Online](https://www.crownchoice.com/stockorder?utm_source=Website&utm_medium=Organic&utm_campaign=Order_Online)" cart icon on the home page. This will take you to the Account Login page.

# 3 **First Time Users Click Here**

 On your first visit, click on the link that says "Online Account Activation" This will take you to the Online Account Activation screen.

#### 4 **Enter Email Address and Click Activate Online Account**

Enter your email address and click "Activate Online Account".

# 5 **Auto Email Verification**

An automatic email will be sent to your email address to verify your account activation. This email will contain an assigned password as well as a PDF of the Online Ordering User Guide.

# 6 **When You Are Ready to Login**

You may now use your registered email address and the assigned password contained in your emailed verification to login to the Online Ordering site.

# 7 **Remember - Change the Assigned Password to one you will remember**

 $\lvert \odot \rvert$ 

We recommend that you use the "My Account" link to change the assigned password to your own unique password, one that you will be able to easily remember for your next login.

# 8 **Need Further Help?**

Please contact Western States Customer Service at 1-800-558-0514 if you need any help or have further questions.

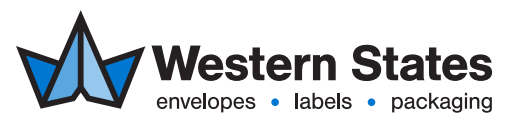

800.558.0514 | [wsel.com](http://www.wsel.com)